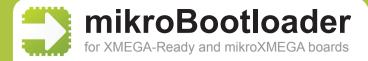

User's Guide

1. Setup port
mikroBootloader manual

This is a short manual that describes the operation of *mikroBootloader application*. You will find that *five simple steps* are all it takes to successfully load your new program into the MCU.

## You should know this before you start

- mikroBootloader may be used with **XMEGA-Ready** and **mikroXMEGA** boards only. Bootloader is specially adjusted for **ATxmega128A1** chip.
- In order to enable the proper operation of the on-board FTDI chip it is necessary to *install the appropriate driver* for the operating system you use. Drivers may be downloaded at:

http://www.ftdichip.com/Drivers/VCP.htm

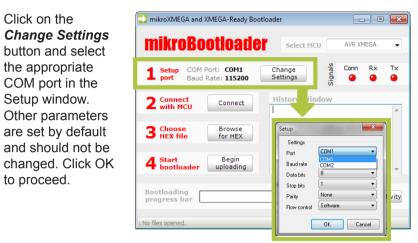

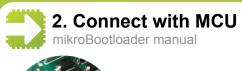

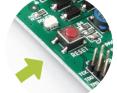

Reset the board and click on the *Connect* button within 5s. The chip automatically enters the Bootloader mode and is ready for further instructions.

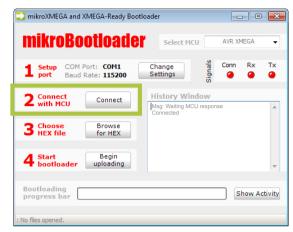

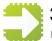

## 3. Choose HEX file

mikroBootloader manual

Load the program you want to upload into the chip by clicking on the **Browse for HEX** button or simply **drag and drop** your HEX on to mikroBootloader window. You'll be notified in the **History Window** that the file is opened.

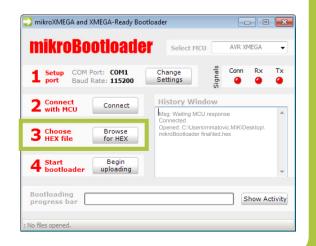

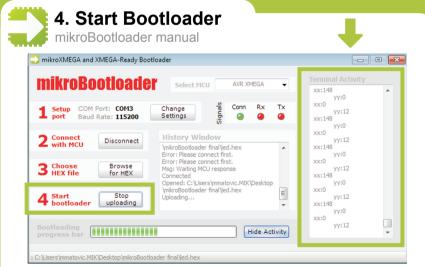

Start bootloader by clicking on the **Begin uploading** button. The whole process is performed in two phases. Click on the **Show Activity** button to view the operation of the bootloader.

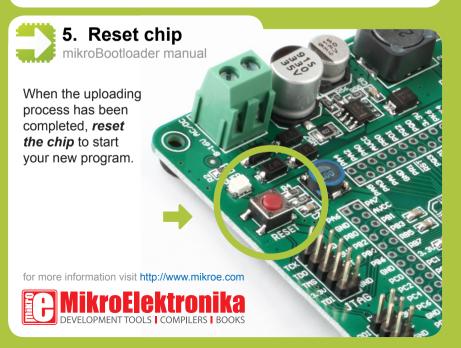

## **X-ON Electronics**

Largest Supplier of Electrical and Electronic Components

Click to view similar products for Development Boards & Kits - AVR category:

Click to view products by MikroElektronika manufacturer:

Other Similar products are found below:

3264 ATAVRPARROT ATSAMR21B18MZ210PAT CS-EASE-03 EV35F40A A100053 1222 MIKROE-2474 1260 KIT0018 1405 DEV10914 1500 1639 1657 174 193 2000 2010 3208 ATRCB256RFR2 ATXMEGAA1U-XPRO 2085 ATSTK600-SC48 2290 2466 2488

DEV-11520 2590 296 3000 ATAVRBLE-IOT ATTINY416-XNANO DFR0010 DFR0100 DFR0164 DFR0191 DFR0221 DFR0222

DFR0225 DFR0233 DFR0282 DFR0327 DRI0027 KIT0111 K030007 DFR0351 DEV-13614 KIT-14265 3379